## **Cómo Autopostularse a una vacante**

## **Servicio** de Empleo

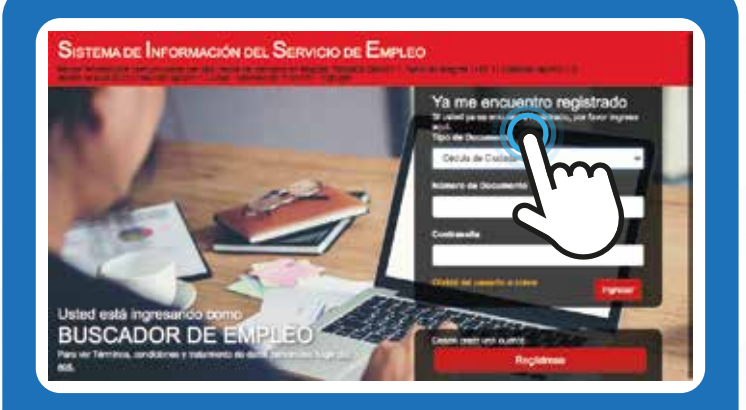

**[personas.serviciodeempleo.gov.co/](https://personas.serviciodeempleo.gov.co/)**

Ingrese a la plataforma SPE

**1.**

**NOTA:** Diligenciar N° de documento y contraseña e ingresar; en caso de no recordar la contraseña la puede recuperar mediante la opción olvide mi usuario o clave.

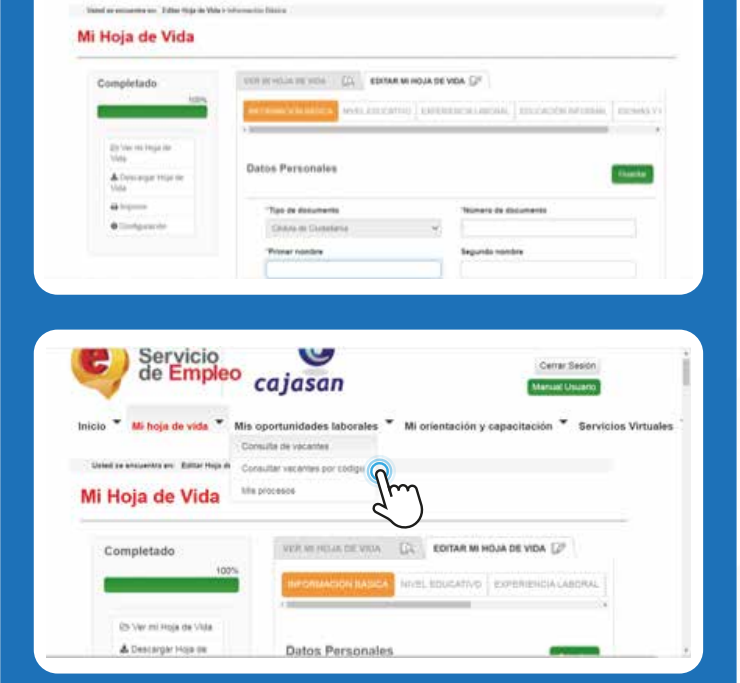

 $\overline{c}$ Servicio<br>de Empleo cajasan A de 4 Resultatos  $\blacksquare$ **DOCENTE DE ÉTICA** tion overall in fame  $\alpha$ **EFF OF TALENTO HUMAN!** 

## **2.** Verificar que la hoja de vida este **completa al 100%**

- **3.** Ingrese al menú superior despliegue la opción mis oportunidades laborales, y entrar a consulta de vacantes:
- **4.** A continuación, podrá observar el listado de vacantes disponibles, de acuerdo a su perfil laboral, y a los cargos de su interés que relaciono anteriormente cuando registro su hoja de vida.

**NOTA:** Las vacantes que se pueden visualizar primordialmente el sistema muestra los empleos a nivel departamento donde reside el oferente, de acuerdo a la información registrada en sus datos básicos de hoja de vida.

Inicio<sup>\*</sup> Mi hoja de vida<sup>\*</sup> Mis opertunidades laborales<sup>\*</sup> Mi orientación y capacitación 4 de 4 Resultados Cargos DOCENTE DE ÉTICA Director talento **D** CONFIDENCIAL/ SANTANDER Inizia el 15-sept.-2020 importante empresa de Dartiande AN SOCENTE DE ET  $\Omega$ Docente de JEFE DE TALENTO HUMANO  $\Omega$ CONFIDENCIAL/ SANTANDER cia el 01-oct-2020 Cludad Importante ampresa del sector log бестанности **IEFE DE TALENTO HOMANO**  $\label{eq:2} \begin{minipage}[t]{0.9\textwidth} \begin{tabular}{p{0.8cm}} \textbf{In particular series} & \textbf{a} & \textbf{a} & \textbf{a} & \textbf{b} & \textbf{b} & \textbf{b} & \textbf{c} & \textbf{b} & \textbf{c} & \textbf{c} & \textbf{c} & \textbf{c} & \textbf{c} & \textbf{c} & \textbf{c} & \textbf{c} & \textbf{c} & \textbf{c} & \textbf{c} & \textbf{c} & \textbf{c} & \textbf{c} & \textbf{c} & \textbf{c} & \textbf{c} &$ Corps Aplicar a esta vacante Regresar JEFE DE TALENTO HUMANO **Hints** Cargo Requestão **Circuitor taken** Contractial **Engineer** 1825860 Cuse<br>Trata Tipo de Contrato: **Citra** Minima doul de estud ONMUNION STALENT BO BYBL Hear) Distrity SANTANOES Pecha finite de envió de 11-sept. 2020 Cue<br>Itali CAJA SANTANDEREANA DE SUBSIDIO FAMILIA<br>CAJASAN - CAJASAN CALLE ET Dire<br>Turn itible a No. nicio <sup>w</sup> Mi hoja de vida <sup>w</sup> Mis oportun Mi orientaci Mi Hoja de Vida Completado HOLE OF UCH CL EDITAR MI HOJA DE VIDA CP customs I alumno **Drive existing** ANALISTA EXPERTA I A Descriptor House de la empresa: AGCE CAJA ALISTA EXPERTA I **Installation Several Alama bre de la empresa:** AGCE CAJASA AS ACTIVIDADES DE DOALIZADA .<br>LA BUTA DE .<br>Marie 1974 e visibilitaria (

Cargo equivalente: Pucchico

**5.** Luego de revisar detalladamente el listado, ingresar en la opción ver detalle para verificar el perfil solicitado.

Revisar detalladamente las especificaciones de la vacante, si cumple con el perfil se postula ingresando a la opción aplicar a esta vacante: **6.**

> **NOTA 1:** El sistema sincroniza la información de la hoja de vida con el perfil solicitado por la vacante, de manera que es importante verificar que en la hoja de vida este guardado en los cargos equivalentes de las experiencias laborales el mismo cargo requerido que pide la vacante.

Como visualizar los cargos equivalentes en las experiencias laborales.

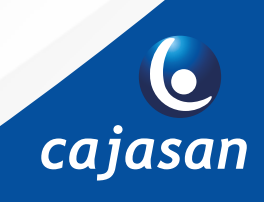

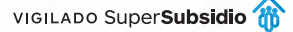

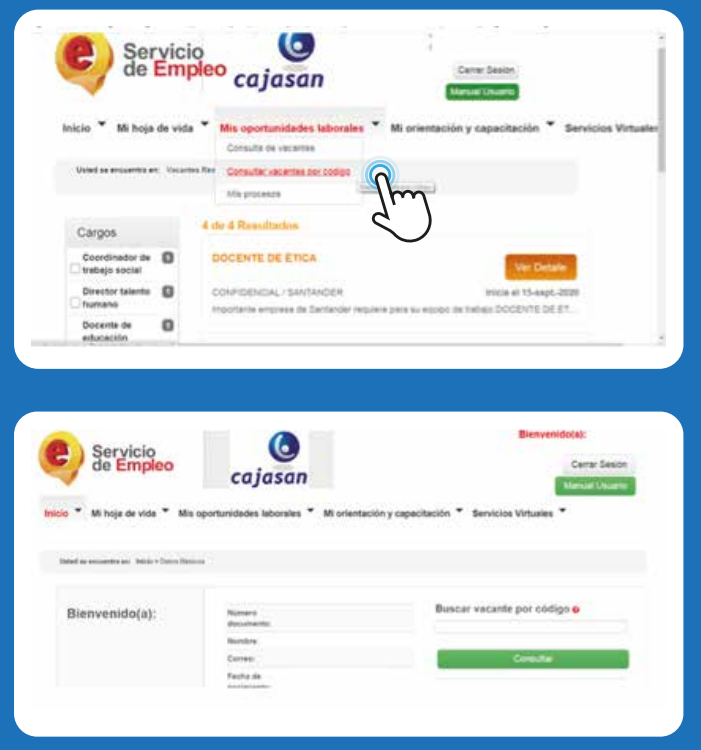

Cajasan

Cajasansantander

**Nota 2:** si se conoce previamente el código de la vacante, ingresar a la opción consulta de vacantes por código.

Posteriormente diligenciar el código en la opción buscar vacante por código, y dar click en la opción consultar.

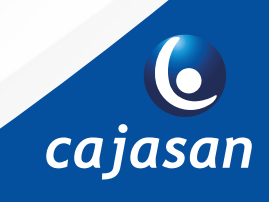

O Cajasan1 | WWW.cajasan.com

Cajasan